### **Security with SSH**

*Unix System Administration Workshop AfNOG 2007*

*Hervey Allen*

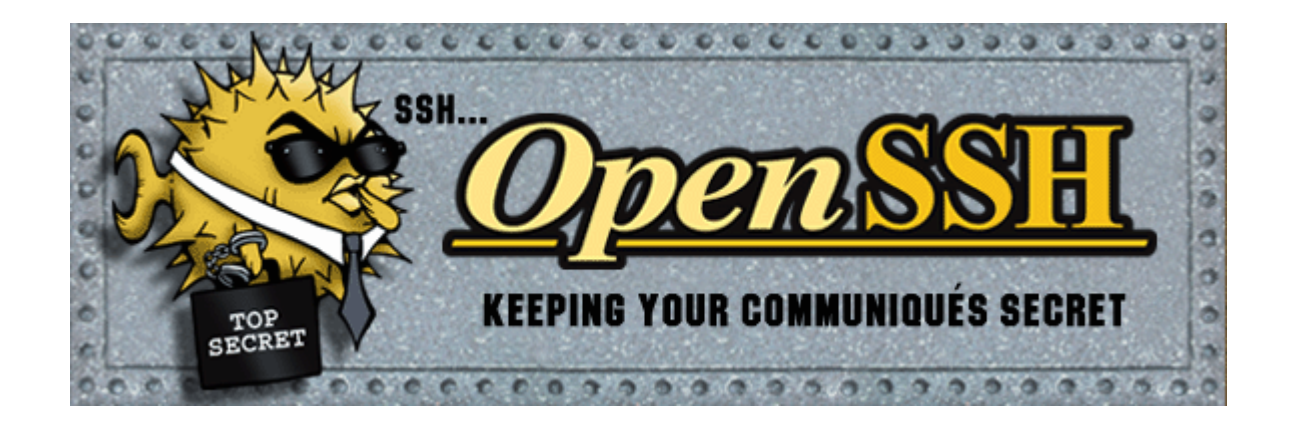

# **Topics**

- Where to get SSH (Secure SHell)
- How to enable and configure SSH
- Where to get SSH clients for Windows
- Authentication of the server to the client (host keys)
- Issues to do with changing of the host key
- Password authentication of the client to the server
- Cryptographic authentication of the client to the server (rsa/dsa keys)
- hostkey exchange, scp, and sftp labs

## **Main Security Concerns**

SSH applies directly to dealing with these two areas of security:

- •Confidentiality
	- Keeping our data safe from prying eyes
- ●Authentication and Authorization
	- Is this person who they claim to be?

#### **Where to Get SSH**

First see if SSH is installed on your system and what version. Easiest way is:

 $ssh$  -V

If you want or need an updated version of OpenSSH (current version is 4.2) you can go to the following places:

/usr/ports/security/openssh-portable/ <http://www.openssh.org/> <http://www.ssh.com/>

We recommend using OpenSSH for FreeBSD. Default version installed in FreeBSD 6.1 is OpenSSH Portable version 4.2p1

### **Enable and Configure OpenSSH**

#### On our machines this is already done, but if you did somehing like:

/usr/ports/security/openssh-portable/make install

- You should make sure that /etc/rc.conf is set: sshd enable="YES"
- Take a look at /etc/ssh/ssh\_config and /etc/sshd\_config. In sshd\_config you might be interested in:

PermitRootLogin yes/no (you generally want "no")

We'll be allowing root login, but only with keys in our exercises.

There are *many* options in ssh\_config and sshd\_config. You should read through these files to verify they meet your expecations.

#### **Where to Get SSH Clients for Windows**

- There are several free, shareware, and commercial ssh clients for Windows:
- See<http://www.openssh.org/windows.html> for a list.
- A few that support protocol version 2 include:
	- **Putty:** http://www.chiark.greenend.org.uk/~sgtatham/putty/
	- OpenSSH for Windows (using Cygwin): http://www.cygwin.com/ http://sshwindows.sourceforge.net/
	- Secure Shell from ssh.com (free for personal use):

<http://www.ssh.com/products/ssh/download.cfm>

And WRQ at http://www.wrq.com/products/reflection/ssh/ is a nice product if you are willing to pay.

### **Some Useful SSH References**

• If you want a great SSH RSA/DSA key overview Daniel Robbins ex-CEO of gentoo.org has written a 3-part series hosted on the IBM Developer Works pages.

#### ● **The three papers and URL's are:**

OpenSSH Key Management, Part 1 http://www-106.ibm.com/developerworks/library/l-keyc.html OpenSSH Key Management, Part 2 http://www-106.ibm.com/developerworks/library/l-keyc2/ OpenSSH Key Management, Part 3 http://www-106.ibm.com/developerworks/library/l-keyc3/

### **More SSH References**

#### **For a comparison of SSH Version 1 and 2 see:**

[http://www.](http://www/)snailbook.com/faq/ssh-1-vs-2.auto.html

#### **An excellent book on SSH is:**

SSH, The Secure Shell The Definitive Guide, Second Edition. By Daniel J. Barrett, Richard Silverman, & Robert G. Byrnes May 2005 ISBN: 0-596-00895-3

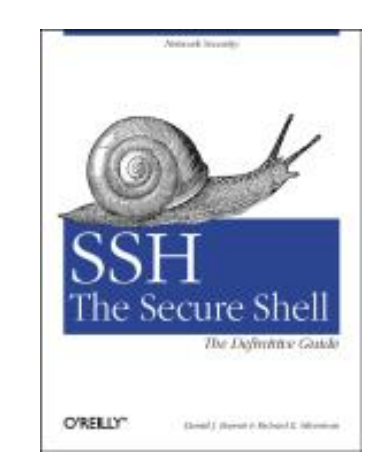

### **SSH Connection Methods**

Several things can happen when using SSH to connect from your machine (client) to another machine (server):

- Server's public host key is passed back to the client and verified against known\_hosts
- Password prompt is used if public key is accepted, or already on client, or
- RSA/DSA key exchange takes place and you must enter in your private key passphrase to authenticate (assuming you have one).

### **SSH Quick Tips**

You have a choice of authentication keys - RSA is the default (dsa is fine as well).

The files you care about are:

/etc/ssh/ssh\_config /etc/ssh/sshd\_config ~/.ssh/id\_dsa and id\_dsa.pub ~/.ssh/id\_rsa and id\_rsa.pub ~/.ssh/known\_hosts ~/.ssh/authorized\_keys And, note the rsa/dsa host-wide key files in /etc/ssh

Be *sure* that you do "man ssh" and "man sshd" and read the entire descriptions for both the ssh client and ssh server (sshd).

### **SSH Authentication**

Private key can be protected by a passphrase So you have to give it each time you log in Or use "ssh-agent" which holds a copy of your passphrase in RAM

No need to change passwords across dozens of machines

Disable passwords entirely! /etc/ssh/ssh\_config # PasswordAuthentication yes

### **Man in the Middle Attacks**

- The first time you connect to a remote host, remember its public key Stored in ~/.ssh/known\_hosts
- The next time you connect, if the remote key is different, then maybe an attacker is intercepting the connection!
- Or maybe the remote host has just got a new key, e.g. after a reinstall. But it's up to you to resolve the problem
- You will be warned if the key changes.

# **Exchanging Host Keys**

#### **First time connecting with ssh:**

ssh username@pc1.cctld.pacnog2.dnsdojo.net The authenticity of host 'pc1.cctld.pacnog2.dnsdojo.net (202.4.34.65)' can't be established. DSA key fingerprint is 91:ba:bf:e4:36:cd:e3:9e:8e:92:26:e4:57:c4:cb:da. Are you sure you want to continue connecting (yes/no)? yes Warning: Permanently added 'pc1.cctld.pacnog2.dnsdojo.net, 202.4.34.1' (DSA) to the list of known hosts. username@pc1.cctld.pacnog2.dnsdojo.net's password:

#### **At this point the client has in the file ~/.ssh/known\_hosts the contents of pc1.cctld.pacnog2.dnsdojo.net's /etc/ssh/ssh\_host\_dsa\_key.pub.**

#### **Next connection:**

[hallen@hallen-lt .ssh]\$ ssh usrname@pc1.cctld.pacnog2.dnsdojo.net username@pc1.cctld.pacnog2.dnsdojo.net's password:

#### Now trusted - Not necessarily a good thing...

## **Exchanging Host Keys Cont.**

#### **Command Key Type Generated Public File**

**ssh-keygen -t rsa RSA (SSH protocol 2) id\_rsa.pub**<br>**ssh-keygen -t dsa DSA (SSH protocol 2) id\_dsa.pub ssh-keygen -t dsa. DSA** (SSH protocol 2)

- **Default key size is 1024 bits**
- **Public files are text**
- **Private files are encrypted if you use a passphrase (still text)**

**Corresponding file on the host for host key exchange is "known\_hosts".**

## **Exchanging Host Keys Cont.**

**How does SSH decide what files to compare?**

**Look in /etc/ssh/sshd\_config. For OpenSSH version 3 the server defaults to protocol 2 .**

#### **By default OpenSSH version 2 client connects in this order:**

RSA version 2 key DSA version 2 key Password based authentication (even if RSA version 1 key is present)

**Pay attention to the "HostKeyAlgorithms" setting in /etc/ssh/ssh\_config to help determine this order or use ssh command line switches to override these settings.**

# **SSH - "Magic Phrase"**

- Basic concept to understand how an SSH connection is made using RSA/DSA key combination:
	- Client X contacts server Y via port 22.
	- Y generates a random number and encrypts this using X's public key. X's public key must reside on Y. You can use scp to copy this over.
	- Encrypted random number is sent back to X.
	- X decrypts the random number using it's private key and sends it back to Y.
	- *If the decrypted number matches the original encrypted number, then a connection is made.*
	- The originally encrypted random number sent from Y to X is the "Magic Phrase"

#### **We'll try drawing this as well...**

#### **Exercises**

#### **Now I'll ask you to do the following**

- Create public/private keys and copy them between neighbor machines
- Copy your public key to /root/.ssh on neighbor's machine
- Coordinate with your neighbor to update /etc/ssh/sshd\_config
- Consider the power of  $scp -r$

THIS PAGE INTENTIONALLY LEFT BLANK ##